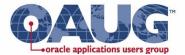

## Oracle Cost Management Tips and Tricks

OAUG Cost SIG Meeting January 30, 2019

#### **Douglas Volz**

Douglas Volz Consulting

doug@volz consulting.com

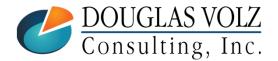

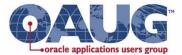

## Agenda

- Welcome to Our Session!
- 2019 First Quarter Schedule
- Costing Little Known Features and Workarounds

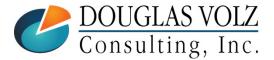

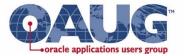

## OAUG Cost SIG First Quarter Schedule

- January 30, 2019 Tips and Tricks for EBS Cost Management
- February 19, 2019 Cloud Costing Discovery and Inventions for End-to-End Solutions
- March 19, 2019 Fundamentals of Value Stream Costing

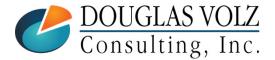

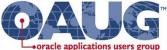

## Tips and Tricks Introduction – Do You Ever Feel Like This?

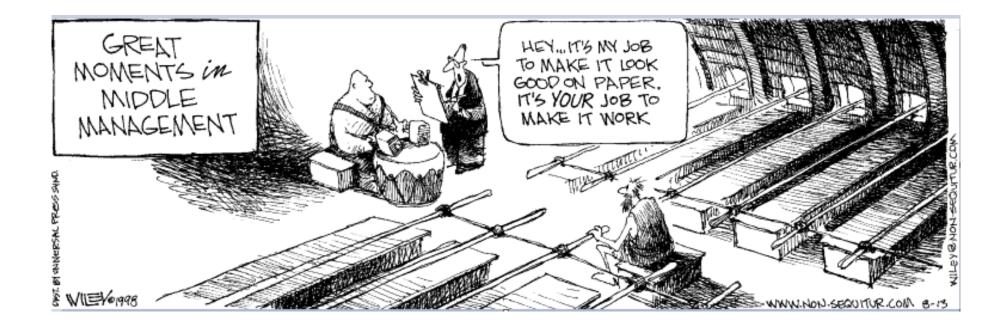

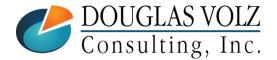

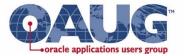

## Introduction

□ This presentation is for both Release 11i & 12

- The objective is to find out about better ways to use Oracle Cost Management for your everyday work
- Get suggestions on standard features you may not be using

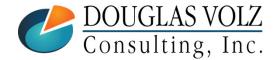

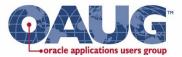

## Agenda

Get suggestions on features or setup changes that may help you:

- Cost cut-off date
- Cost type setup
- Currency formatting / extended decimal precision
- Custom mass edits
- Data verification audits
- Defaults for job close and standard cost update
- Inventory reconciliation
- Interface error checking & reports
- Item cost mass load tools

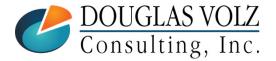

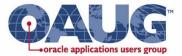

## Agenda

Get suggestions on features or setup changes that may help you:

- Period open/close by organization hiearachy
- Quantity decimal formatting on cost reports
- Material overhead defaults
- Material overhead absorption rules
- Transaction Value Historical Summary Report
- Reporting tools

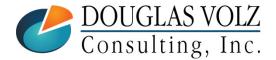

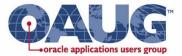

## Cost Cut-Off Date

Menu path: Cost Management - SLA => Setup => Account Assignment => Organization Parameters

| Costing OrganizationSeattle ManufacturingCosting MethodStandardRates Cost Type                                                                                                    | nventory Parameters Costing Information Rev | vision, Lot, Serial And LPN ATP, Pick, Item-Sourcing |
|----------------------------------------------------------------------------------------------------|---------------------------------------------|------------------------------------------------------|
| Rates Cost Type<br>Transfer to GLYesReverse Encumbrance<br>Project Cost Collect. Enabled<br>Defer Logical TransactionsCost Cutoff Date<br>Default Material Sub-Element<br>Default Cost GroupMaterial Overhead Sub-Element<br>Default Cost GroupValuation AccountsMaterial<br>Outside Processing<br>OverheadMaterial Overhead<br>Overhead01-000-1410-0000-000<br>Outside Processing01-000-1430-0000-000<br>OverheadOverhead<br>Overhead01-000-1430-0000-000Overhead<br>Overhead01-000-1440-0000-000                                                                                                    | Costing Organization                        | Seattle Manufacturing                                |
| Transfer to GLYesReverse EncumbranceProject Cost Collect. EnabledDefer Logical TransactionsOutside ProcessingOutside ProcessingOutside ProcesingOutside Processing | Costing Method                              | Standard                                             |
| Reverse EncumbranceProject Cost Collect. EnabledDefer Logical TransactionsCost Cutoff DateDefault Material Sub-ElementMaterial Overhead Sub-ElementDefault Cost GroupCG-1163Valuation AccountsMaterialOutside ProcessingO1-000-1410-0000-000Material OverheadO1-000-1420-0000-000OverheadO1-000-1430-0000-000OverheadO1-000-1440-0000-000OverheadO1-000-1440-0000-000                                                                                                    | Rates Cost Type                             |                                                      |
| <ul> <li>Project Cost Collect. Enabled</li> <li>Defer Logical Transactions</li> <li>O1-JAN-2019 00:00:00</li> <li>Default Material Sub-Element</li> <li>Material Overhead Sub-Element</li> <li>Default Cost Group</li> <li>CG-1163</li> <li>Valuation Accounts</li> <li>Material</li> <li>01-000-1410-0000-000</li> <li>Outside Processing</li> <li>01-000-1420-0000-000</li> <li>Material Overhead</li> <li>01-000-1430-0000-000</li> <li>Overhead</li> <li>01-000-1440-0000-000</li> <li>Resource</li> <li>01-000-1440-0000-000</li> </ul>                                                                                                    | Transfer to GL                              | Yes •                                                |
| Defer Logical TransactionsCost Cutoff Date01-JAN-2019 00:00:00Default Material Sub-ElementMaterialMaterial Overhead Sub-ElementPurchasingDefault Cost GroupCG-1163Valuation Accounts01-000-1410-0000-000Outside Processing01-000-1450-0000-000Material Overhead01-000-1420-0000-000Material Overhead01-000-1430-0000-000Material Overhead01-000-1440-0000-000Resource01-000-1440-0000-000                                                                                                    |                                             | □ <u>R</u> everse Encumbrance                        |
| Cost Cutoff Date01-JAN-2019 00:00:00Default Material Sub-ElementMaterialMaterial Overhead Sub-ElementPurchasingDefault Cost GroupCG-1163Valuation Accounts01-000-1410-0000-000Outside Processing01-000-1450-0000-000Material Overhead01-000-1420-0000-000Material Overhead01-000-1430-0000-000Resource01-000-1440-0000-000                                                                                                    |                                             | Project Cost Collect. Enabled                        |
| Default Material Sub-ElementMaterialMaterial Overhead Sub-ElementPurchasingDefault Cost GroupCG-1163Valuation AccountsMaterialOutside Processing01-000-1410-0000-000Outside Processing01-000-1450-0000-000Material Overhead01-000-1420-0000-000Overhead01-000-1430-0000-000Resource01-000-1440-0000-000                                                                                                    |                                             | Defer Logical Transactions                           |
| Material Overhead Sub-Element<br>Default Cost GroupPurchasing<br>CG-1163Valuation AccountsMaterial<br>01-000-1410-0000-000Outside Processing<br>Material Overhead01-000-1450-0000-000Material Overhead<br>Overhead01-000-1420-0000-000Overhead<br>Resource01-000-1440-0000-000                                                                                                    | Cost Cutoff Date                            | 01-JAN-2019 00:00:00                                 |
| Default Cost Group         CG-1163           Valuation Accounts         Material         01-000-1410-0000-000           Outside Processing         01-000-1450-0000-000           Material Overhead         01-000-1420-0000-000           Overhead         01-000-1430-0000-000           Resource         01-000-1440-0000-000                                                                                                    | Default Material Sub-Element                | Material                                             |
| Valuation Accounts         Material         01-000-1410-0000-000           Outside Processing         01-000-1450-0000-000         01-000-1420-0000-000           Material Overhead         01-000-1420-0000-000         01-000-1430-0000-000           Overhead         01-000-1440-0000-000         01-000-1440-0000-000                                                                                                    | Material Overhead Sub-Element               | Purchasing                                           |
| Material       01-000-1410-0000-000         Outside Processing       01-000-1450-0000-000         Material Overhead       01-000-1420-0000-000         Overhead       01-000-1430-0000-000         Resource       01-000-1440-0000-000                                                                                                    | Default Cost Group                          | CG-1163                                              |
| Outside Processing         01-000-1450-0000-000           Material Overhead         01-000-1420-0000-000           Overhead         01-000-1430-0000-000           Resource         01-000-1440-0000-000                                                                                                    | Valuation Accounts                          |                                                      |
| Material Overhead         01-000-1420-0000-000           Overhead         01-000-1430-0000-000           Resource         01-000-1440-0000-000                                                                                                    | Material                                    | 01-000-1410-0000-000                                 |
| Overhead         01-000-1430-0000-000           Resource         01-000-1440-0000-000                                                                                                    | Outside Processing                          | 01-000-1450-0000-000                                 |
| Resource 01-000-1440-0000-000                                                                                                    | Material Overhead                           | 01-000-1420-0000-000                                 |
|                                                                                                    | Overhead                                    | 01-000-1430-0000-000                                 |
| Expense 01-520-7530-0000-000                                                                                                    | Resource                                    | 01-000-1440-0000-000                                 |
|                                                                                                    | Expense                                     | 01-520-7530-0000-000                                 |
|                                                                                                    |                                             |                                                      |

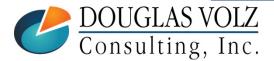

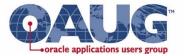

## Cost Cut-Off Date

- The Inventory & WIP Cost Processors will not cost transactions as of the cost cut-off date
- Typically used at month-end and year-end
  - Helps with overlapping inventory accounting periods
- Use it with your annual cost rollup and standard cost revaluation (standard costing)
- Use it to stop costing to allow you to enter your new year AvgRates cost type information (average or FIFO costing)

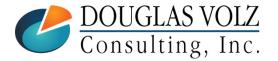

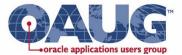

## **Cost Type Controls**

Menu path: Cost Management - SLA => Setup => Cost Types

| Cost Types (M1)          |                      |          |                               |     |
|--------------------------|----------------------|----------|-------------------------------|-----|
|                          |                      |          |                               |     |
| Cost Type                | FY2019               |          |                               |     |
| Description              | Standard Costs for   | or 2019  |                               |     |
| Default Cost Type        | Frozen               |          |                               |     |
| Inactive On              |                      |          |                               | [ ] |
|                          | Multi-Org            |          |                               |     |
|                          | Allow <u>Updates</u> |          |                               |     |
|                          | Available To Eng     | ineering |                               |     |
|                          |                      |          |                               |     |
| Rollup Options           |                      |          | Previous Level Rollup Options |     |
| ⊂Component <u>Y</u> ield |                      |          | ✓ Element                     |     |
| Snapshot <u>B</u> ills   |                      |          | ⊠Sub-Element                  |     |
| Alternate                | FY2019Cost           |          | □Activity                     |     |
|                          |                      |          | ☑ Operation                   |     |
|                          |                      |          |                               |     |

- Multi-Org
- Allow Updates

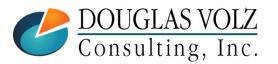

- Snapshot Bills
- Previous Level Rollup Options

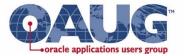

## Cost Type Controls

- Alternate BOMs for Costing
- When you do a full cost rollup, saves your BOM
- Even after months have passed, report prior rolled-up costs

| Setup:Alter |                                | Alternates (M1) |                                 |             |          |
|-------------|--------------------------------|-----------------|---------------------------------|-------------|----------|
| ootap./ ato | rnates                         |                 |                                 |             |          |
| Define BOI  | M Alternates                   |                 |                                 |             |          |
|             | Overheads 🔄                    |                 |                                 |             |          |
|             | Defaults                       | Alternate       | Description                     | Inactive On |          |
| *           | Material Overhead Absorptior   | DBOM            | Design Bill                     |             | <b>^</b> |
|             | Activities                     | FY2019Cost      | Costing BOM for 2019            |             |          |
|             | Alternates                     | EBOM            | EBOM                            |             |          |
| *           | Cost Types 🤤                   |                 |                                 |             |          |
|             | Cost Groups                    | Flow            | Flow Alternative                |             |          |
| -11-        | Expenditure Types for Cost Ele | Hi_Tec          | High Tech Structure Name        |             |          |
| - 1         | Categories                     | LongTest        | Detailed Test                   |             |          |
|             | Employees                      |                 |                                 |             |          |
| - /         | Account Assignments            | MBOM            | Manufacturing Bill (High Level) |             |          |
|             | Accounts                       | Prototype       | Manufacturing Prototype         |             |          |

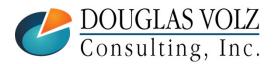

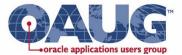

#### Cost Type Controls – Alternate BOMs for Costing

#### • When you do a full cost rollup, saves your BOM

| avigator - Cost Management - SLA Vision      | Opera   | tions | Parameters                 |         |                  |           |                 |    |              | 3           |
|----------------------------------------------|---------|-------|----------------------------|---------|------------------|-----------|-----------------|----|--------------|-------------|
| unctions Documents                           |         |       | Description                | Cost I  | Rollup for FY20  | 19        |                 |    |              |             |
| Supply Chain Costing:Supply Chain Co         | st Roll | lup   | Cost Type                  | FY201   | 19               | Standa    | rd Costs for 20 | 19 |              |             |
| aunch Supply Chain Cost Rollup.              |         |       | Organization               |         | -Seattle Manut   | facturing |                 |    |              |             |
| + Item Costs                                 |         |       | Assignment Set             |         |                  |           |                 |    |              |             |
| - Supply Chain Costing                       |         |       | Buy Cost Type              |         |                  |           |                 |    |              |             |
| Supply Chain Cost Rollup                     |         |       | Preserve Buy Cost Details  |         |                  |           |                 |    |              |             |
| Define Sourcing Rules                        | 1       | -     | Conversion Type            | Corpo   | orate            |           |                 |    | Corporate Ex | change Rate |
| Define Bill of Distribution                  | 2       |       | Rollup Option              | Full co | ost rollup       |           |                 |    |              |             |
| Assign Sourcing Rules<br>View Sourcing Rules |         | -     | Range                      | All ite | ms               |           |                 |    |              |             |
| View Bill of Distribution                    |         |       | Effective Date             | 14-JA   | N-2019 23:59:59  | )         |                 |    |              |             |
|                                              |         |       | Include Unimplemented ECOs | No      |                  |           |                 |    |              |             |
| View Assignments<br>+ Cost Mass Edits        |         |       | Alternate Bill             |         |                  |           |                 |    |              |             |
| + Periodic Costing                           |         |       | Alternate Routing          |         |                  |           |                 |    |              |             |
| + Accounting Close Cycle<br>+ Discrete Jobs  |         |       | Engineering Bills          | No      |                  |           |                 |    |              |             |
| + Accrual Write-Offs                         |         |       | Lot Size Option            | Use E   | xisting Lot Size |           |                 |    |              |             |
|                                              |         |       | Lot Size Setting           |         |                  |           | ]               |    |              |             |
|                                              |         |       | Specific Item              |         |                  |           |                 |    |              |             |
|                                              |         |       | Category set               |         |                  |           |                 |    |              |             |
|                                              |         |       | Specific Category          |         |                  |           |                 |    |              |             |
|                                              |         |       | Item From                  |         |                  |           | ]               |    |              |             |
|                                              |         |       | Item To                    |         |                  |           | ]               |    |              |             |
|                                              |         |       |                            | •       |                  |           |                 |    |              | Þ           |
|                                              |         |       |                            |         |                  |           |                 | QK | Cancel Clear | Help        |
|                                              |         |       |                            |         |                  |           |                 |    |              |             |

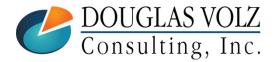

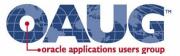

## Supply Chain Indented Bill of Material Cost Report

Menu path: Cost Management => Reports => Cost => Item

| Parameters                 |                 |                                                                                                    |                                       |
|----------------------------|-----------------|----------------------------------------------------------------------------------------------------|---------------------------------------|
| Description                | Static Indented | Bills of Material Cost Report                                                                                                    |                                       |
| Cost Type                  | FY2019          | Standard Costs for 2019                                                                                                    |                                       |
| Organization               | M1 Seattl       | Manufacturing                                                                                                    |                                       |
| Assignment Set             |                 | Past Rollup                                                                                                    | ×                                     |
| Material Detail            | Yes             |                                                                                                    |                                       |
| Material Overhead Detail   | Yes             | Find %                                                                                                    |                                       |
| Routing Detail             | Yes             | Past Rollup Description                                                                                                    |                                       |
| Report Number of Levels    | 10              | 07-MAY-2012 20:26:28 Sample Parameters With As                                                                                     | ssignment Sets 🗹                      |
| Past Rollup                | 14-JAN-2019 01  |                                                                                                    | -                                     |
| Effective Date             | 14-JAN-2019 23  | 59:59         07-MAY-2012 19:21:41         Sample Parameters With As           07-MAY-2012 19:19:10         With No Assignment Set | signment Sets                         |
| Include Unimplemented ECOs | No              | 07-MAY-2012 19:18:10 With No Assignment Set                                                                                        |                                       |
| Alternate Bill             | FY2019Cost      |                                                                                                    | • • • • • • • • • • • • • • • • • • • |
| Engineering Bills          | No              | Eind QK Can                                                                                                    | cel                                   |
| Item From                  | AS54888         |                                                                                                    |                                       |
| Item To                    | AS54888         | nis report uses the existing item cost info                                                                                        | rmation with the                      |
| Category set               | Inv.Items       |                                                                                                    |                                       |
| Category From              |                 | OM/routing you choose; it does not do a                                                                                            | <b>▲</b>                              |
| Category To                |                 | nd if you set "Snapshot Bills" on your Co                                                                                          |                                       |
|                            | •               | hoose the BOM Alternate and use the same                                                                                           | me BOM as you                         |
|                            |                 | used for your Cost Rollup                                                                                                    |                                       |

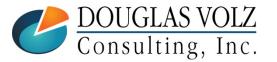

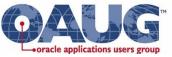

## **Currency Controls & Decimal Formatting**

Menu path: Cost Management - SLA => Setup => Financials => Currencies => Currencies

- Change the extended precision to your requirements
- Used by the Cost Processor and all reports showing item costs
- Default value is 5

| OCurrencies |            |                      |        |           |                       |                                | <b>_ =</b> × |
|-------------|------------|----------------------|--------|-----------|-----------------------|--------------------------------|--------------|
| Code        | Name       | Issuing<br>Territory | Symbol | Precision | Extended<br>Precision | Minimum<br>Accountable<br>Unit | _ ~          |
| USD         | US Dollars | United States        | \$     | 2         | 5                     |                                | _ 🐴          |
|             | ]          |                      |        |           |                       |                                |              |
|             |            |                      |        |           |                       |                                |              |
|             |            |                      |        |           |                       |                                |              |
| Ī           |            |                      |        |           |                       |                                | - 8          |
| Ĩ           |            |                      |        |           |                       |                                | - 8          |
| Ĭ           |            |                      | 1      |           |                       |                                | = 1          |
|             |            |                      |        |           |                       |                                | -            |
|             |            |                      |        |           |                       |                                | -            |
|             |            |                      |        |           |                       |                                | -            |
| UL          | l          |                      |        |           | 1                     |                                | _ 🔍          |
|             |            |                      | 33555  | 5         |                       |                                |              |

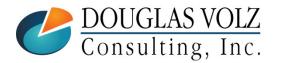

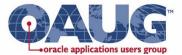

## **Custom Mass Edits**

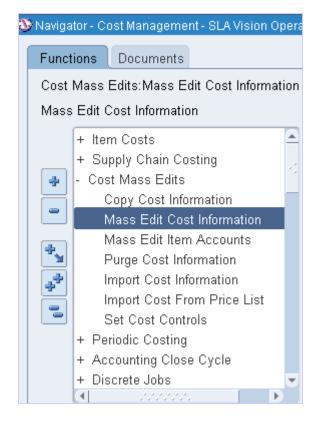

| Reports                           | ×          |
|-----------------------------------|------------|
| Find %                            |            |
| Name                              | Applicati  |
| Apply Latest Activity Rates       | Bills of M |
| Change Cost Shrinkage Rate        | Bills of M |
| Mass Edit Actual Material Costs   | Bills of M |
| Mass Edit Material Costs          | Bills of M |
| Mass Edit Material Overhead Costs | Bills of M |
|                                   |            |
|                                   |            |
|                                   |            |
|                                   |            |
|                                   | Þ          |
| Eind QK Cancel                    |            |

What do you do if you want something different?

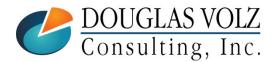

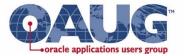

#### **Custom Mass Edits** - CST\_MASS\_EDITS

- Oracle Cost Management has an open architecture so you can create your own custom mass edits
- Common ones include:
  - Last PO Price
  - Multi-org A/P average
  - Changing material overheads across multiple inventory orgs
  - Really, anything multi-org ...
- Mass edits are stored procedures, registered in CST\_MASS\_EDITS • MASS EDIT ID

  - MASS EDIT NAME
  - DESCRIPTION
  - USER DEFINED
  - CONCURRENT PROGRAM
  - PROCEDURE NAME
  - INVENTORY FLAG
  - DISABLE DATE

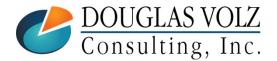

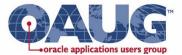

# Data verification auditsFor BOM, Engineering & MRP

| 3 | Naviga   | tor - Cost Management - SLA                         | Vision Operations      |                       | _ ×              | 3               |                      |                 |         |                |   |
|---|----------|-----------------------------------------------------|------------------------|-----------------------|------------------|-----------------|----------------------|-----------------|---------|----------------|---|
|   | Funct    | ions Documents                                      | Audit Information Repo |                       |                  |                 |                      |                 |         |                | × |
|   | Repor    | rt:Audits                                           | Run this Request       |                       |                  |                 |                      |                 |         |                |   |
|   | Audit    | Information Report                                  |                        |                       |                  |                 |                      |                 | Co      | ру             |   |
|   | a        | - Report<br>+ Cost<br>Transactions                  | Name                   | Audit Informa         | ation Report     |                 |                      |                 |         |                |   |
|   | *        | Value                                               | Operating Unit         |                       |                  |                 |                      |                 |         |                |   |
|   |          | Operational Analysis                                | Parameters             | Autoriana Ed          | _                |                 |                      |                 |         |                |   |
|   | **<br>** | Accrual Reconciliatio<br>Setup<br>Account<br>Audits | Language               | American Er           | Parameter Show   |                 | gs and Errors        |                 |         |                | × |
|   | 3        | View                                                | At these Times         |                       | Application      | BOM             | Bills of Material    |                 |         |                |   |
|   |          | + Setup<br>Requests<br>Change Organization          | Run the Job            | As Soon as            | Audit<br>Summary | All audi<br>Yes | its                  |                 |         |                |   |
|   |          | + SLA                                               | Upon Completion        | ⊠ <u>S</u> ave all Ou |                  | •               |                      |                 |         |                |   |
|   |          |                                                     | Layout                 |                       |                  |                 | ( <u></u> <u>o</u> k | <u>C</u> ancel) | (Clear) | ( <u>H</u> elp | ) |

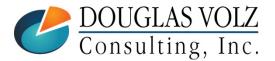

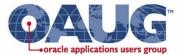

## Data verification audits

#### Use to find invalid information, BOM Audit examples:

- Costed items not assigned to the costing category set
- Costed items with no frozen costs
- Bills that are buy items
- Bills with no components
- Components with zero usage quantity

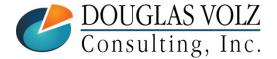

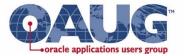

\_ 🗆 X

## Defaults for Job Close - Form

## No defaults for job status form / can close your entire shop floor

| + View Transactions Complete On Hold |  | Dis<br>99<br>99<br>00<br>01<br>99<br>99<br>04<br>04<br>05<br>05<br>ial Numbers |  |  |
|--------------------------------------|--|--------------------------------------------------------------------------------|--|--|
|--------------------------------------|--|--------------------------------------------------------------------------------|--|--|

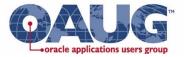

## Defaults for Job Close – SRS Launch

🕭 Nav

Fu

#### □ Latest Release 12 SRS Launch does has a default status (but defaults to "Exclude Jobs with Pending Trans: No")

| vigator - Cost Management - SLA Vision Opera | Close Discrete Jobs (M1)                | ×   |
|----------------------------------------------|-----------------------------------------|-----|
|                                              | Run this Request                        |     |
| unctions Documents                           | Copy                                    |     |
| iscrete Jobs:Close Discrete Jobs:Close Disc  | Name Close Discrete Jobs                |     |
| lose Discrete Jobs (SRS)                     | Parameters                              | ×   |
|                                              |                                         |     |
| + Item Costs                                 | Class Type                              |     |
| + Supply Chain Costing                       | From Class                              |     |
| + Cost Mass Edits                            | To Class                                |     |
| + Periodic Costing                           | At th From Job                          |     |
| + Accounting Close Cycle                     | To Job                                  |     |
| - Discrete Jobs                              | From Job Release Date                   |     |
| Close Discrete Jobs                          | Upor To Job Release Date                |     |
| Close Discrete Jobs (Form)                   | From Job Start Date                     |     |
| Cloce Discrete John(SDS)                     | To Job Start Date                       |     |
| View Discrete Jobs                           | From Job Completion Date                |     |
| View WIP Layer Cost                          | To Job Completion Date                  |     |
| + Accrual Write-Offs                         | Status Complete - No Charges            | ٦   |
| + View Transactions                          | Exclude Reserved Jobs Yes               |     |
| ■ 3555555                                    | Exclude Un-Completed Jobs Yes           |     |
|                                              | Exclude Jobs with Pending Trans         |     |
|                                              | Report Type Summary                     |     |
|                                              | Actual Close Date 13-FEB-2011 22:38:54  | -   |
|                                              |                                         |     |
| DOUGLAS VOLZ                                 | QK <u>Cancel</u> <u>Clear</u> <u>He</u> | elp |
|                                              |                                         |     |
| Consulting, Inc.                             |                                         |     |

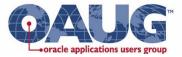

## Defaults for Job Close SRS – How to Change

#### Change your defaults in the Concurrent Program Definition (Sysadmin or Application Developer resp.)

| O Concurrent | Program Para   | ameters                                |            |               |                        |                 |            | - 🗆 ×  |
|--------------|----------------|----------------------------------------|------------|---------------|------------------------|-----------------|------------|--------|
|              | Ŭ b            | Close Discrete Jobs<br>Work in Process | 3          |               |                        |                 |            |        |
| Conflic      | cts Domain     |                                        |            |               | Security Group         |                 |            |        |
| Seq          | Parameter      |                                        |            | Description   |                        |                 | Enabled    |        |
| 94           | To Job Start ( | Date                                   | Ĭ          |               |                        |                 |            |        |
| 97           | From Job Cor   | mpletion Date                          | Ĭ          |               |                        |                 |            |        |
| 100          | To Job Comp    | letion Date                            | Î          |               |                        |                 |            |        |
| 103          | Status         |                                        |            |               |                        |                 |            |        |
| Validation   |                |                                        |            |               |                        |                 |            |        |
|              | Value Set      | WIP_SRS_JOB_C                          | LOSE_STATU |               | Description            | Job statuses fo | r value re | eports |
|              | Default Type   | SQL Statement                          |            | ]             | Default Value          | select meaning  | from mf    | g_lool |
|              |                | □ <u>R</u> equired                     | 🗆 Enable S | Security      | Range                  |                 | Ŧ          |        |
| ☑ Display    |                | Editor                                 |            |               |                        |                 |            | ×      |
|              | Concat         | tenated De                             |            | fg_lookups wl | nere lookup_type=WIP_J | OB_STATUS'ANE   | )          |        |
|              |                |                                        |            | <u>O</u> K    | Cancel Search          | )               |            |        |

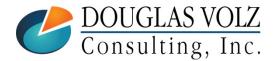

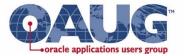

## Defaults for Standard Cost Update

□ Defaults to All Items – you may wish to change this

|          | rd Cost Update (M1)    |                      |            |          |           |          | 1            |
|----------|------------------------|----------------------|------------|----------|-----------|----------|--------------|
| - Run tł | his Request            |                      |            |          |           |          |              |
|          |                        |                      |            |          |           | C        | ору          |
|          | Name Update S          | Standard Costs       |            |          |           |          |              |
| C        | Parameters             |                      |            |          |           |          |              |
|          |                        |                      |            |          |           |          |              |
|          | Cost Type              | Pending              | Pending S  | Standard | Cost Type |          |              |
|          | Adjustment Account     | 01-580-7740-0000-000 |            |          |           |          | Operations-I |
|          | Description            | Test Standard Cost U | odate Form |          |           |          |              |
| At th    | ltem Range             | All items            |            |          |           |          |              |
|          | Sort Option            | ltem                 |            |          |           |          |              |
|          | Update Option          |                      |            |          |           |          |              |
| Upo      | Specific Item          |                      |            |          |           |          |              |
|          | Category set           |                      |            |          |           |          |              |
|          | Specific Category      |                      |            |          | 7         |          |              |
|          | Item From              |                      |            |          |           |          |              |
|          | To                     |                      |            |          |           |          |              |
|          | Resource From          |                      |            |          |           |          |              |
|          | Resource To            |                      |            |          |           |          |              |
|          | Overhead From          |                      |            |          |           |          |              |
|          | Overhead To            |                      |            |          |           |          |              |
|          | Run Adjustment Reports |                      |            |          |           |          |              |
|          |                        |                      |            |          |           |          |              |
|          | Save Details           |                      |            |          |           |          |              |
|          |                        |                      | 55         |          |           |          | Þ            |
|          |                        |                      |            | ΩK       | Cancel )  | (Clear)  | Help         |
|          |                        |                      | <u> </u>   |          |           | <u> </u> | ( <u> </u>   |

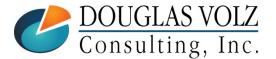

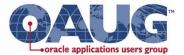

#### Sample Inventory Reconciliation Worksheet

|      |                          |               |             |          | any Name ><br>RECONCILIATIO | N        |        |            |         |       |
|------|--------------------------|---------------|-------------|----------|-----------------------------|----------|--------|------------|---------|-------|
|      |                          |               |             |          | eriod>                      |          |        |            |         |       |
|      |                          |               |             |          |                             |          |        |            |         |       |
| ACCT | ACCOUNT                  | BEGIN G/L     | INV         | A/P      | PURCH                       | WO       | MANUAL | ENDING G/L | PERPET  |       |
| #    | DESCRIPTION              | BALANCE       | ACTIVITY    | ACTIVITY | RECEIPT                     | ACTIVITY | JE'S   | BALANCE    | BALANCE | DELTA |
| 1410 | Receiving Value Account  | 0             | 300,000     | 0        | (300,000)                   |          |        | 0          | 0       | 0     |
|      | (could be many rows here | for receiving | value accou | nts)     |                             |          |        |            |         |       |
| 1420 | Inventory Value Account  | 30,000        | 620,000     | 0        | 0                           |          | 100    | 650,100    | 650,000 | 100   |
|      | (could be many rows here | ints)         |             |          |                             | 0        |        | 0          |         |       |
| 1430 | WIP Value Accts          | 40,000        | 50,000      | 0        | 0                           | 30,000   | 500    | 120,500    | 120,000 | 500   |
|      | (could be many rows here | for WIP value | e accounts) |          |                             |          |        |            |         |       |
| 1460 | Intransit Value Account  | 0             | 20,440      | 0        | 0                           |          |        | 20,440     | 20,440  | 0     |
| 1460 | Intransit Value Account  | 0             | 0           | 0        | 0                           |          |        | 0          |         | 0     |
| 1460 | Intransit Value Account  | 0             | 0           | 0        | 0                           |          |        | 0          |         | 0     |
|      | Report Total             | 70,000        | 990,440     | 0        | (300,000)                   | 30,000   | 600    | 791,040    | 790,440 | 600   |
|      |                          |               |             |          |                             |          |        |            |         |       |

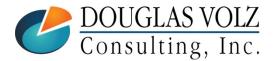

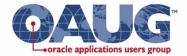

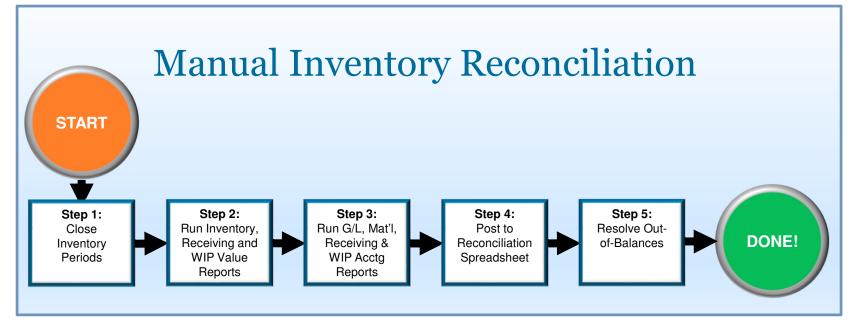

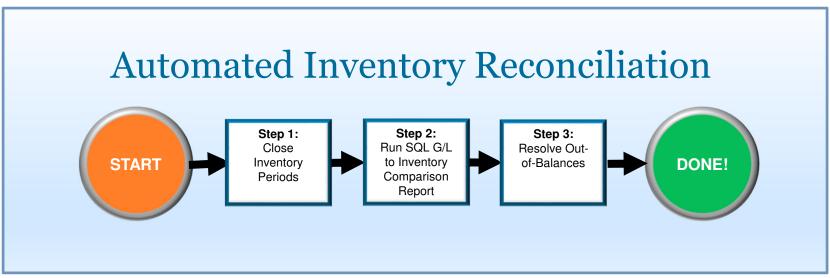

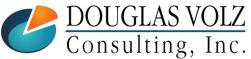

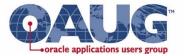

## Period Close Reconciliation Report

- Runs automatically when you close the inventory accounting period
- Can also run separately using Cost Mgmt => Reports => Value
- Available since Release 11.5.10, creates a month-end snapshot

| Parameters        |                               |            |            |        |       | ×    |
|-------------------|-------------------------------|------------|------------|--------|-------|------|
|                   |                               |            |            |        |       |      |
| Sort Option       | Cost Group / Subinventory,    | ltem       |            |        |       |      |
| Period            | Dec-10                        |            |            |        |       |      |
| Run To Date       |                               |            |            |        |       |      |
| Cost Group From   |                               |            |            |        |       |      |
| Cost Group To     |                               |            |            |        |       |      |
| Subinventory From |                               |            |            |        |       |      |
| Subinventory To   |                               |            |            |        |       |      |
| Item From         |                               |            |            |        |       |      |
| ltem To           |                               |            |            |        |       |      |
| Currency          | USD                           | US dollars |            |        |       |      |
| Exchange Rate     | 1                             |            |            |        |       |      |
|                   | <ul> <li>Loopooper</li> </ul> | 3555       |            |        |       | Ð    |
|                   |                               |            | <u>O</u> K | Cancel | Clear | Help |

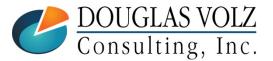

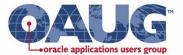

#### **Period Close Reconciliation Report**

| eattle Manufactur<br>ec-10 (01-DEC-10 |                             |                  | Report Date: 17-NOV-12 14:48:<br>Page: 32 of |               |             |  |  |  |  |  |
|---------------------------------------|-----------------------------|------------------|----------------------------------------------|---------------|-------------|--|--|--|--|--|
|                                       |                             | Period Close Rec | onciliation Report                           |               |             |  |  |  |  |  |
| Subinventory<br>Code                  | Subinventory<br>Description | Item             | Accounted Value                              | Onhand Value  | Discrepancy |  |  |  |  |  |
| Stores                                | Stores Subinventory         | f60000           |                                              | 1,170.00      | 0.00        |  |  |  |  |  |
| Stores                                | Stores Subinventory         | f80000           | 2,247,491.00                                 | 2,247,491.00  | 0.00        |  |  |  |  |  |
| Subinventory Tot                      | al:                         |                  |                                              | 11,047,375.68 | 0.00        |  |  |  |  |  |
| Subinventory<br>Code                  | Subinventory<br>Description | Item             |                                              |               | Discrepancy |  |  |  |  |  |
|                                       |                             | AS18947          | 13,789.62                                    | 13,789.62     | 0.00        |  |  |  |  |  |
|                                       | Intransit balances          | AS54888          | 0.00                                         | 0.00          | 0.00        |  |  |  |  |  |
|                                       | Intransit balances          | AS66311          | 0.00                                         | 0.00          | 0.00        |  |  |  |  |  |
|                                       | Intransit balances          | CM13139          | 0.00                                         | 0.00          | 0.00        |  |  |  |  |  |
|                                       | Intransit balances          | CM44131          | 82,124.28                                    | 82,124.28     | 0.00        |  |  |  |  |  |
|                                       | Intransit balances          | CM52293          | 462,840.30                                   | 462,840.30    | 0.00        |  |  |  |  |  |
|                                       | Intransit balances          | CM82336          | 6,016,400.00                                 | 6,016,400.00  | 0.00        |  |  |  |  |  |
|                                       | Intransit balances          | CM89108          | 1,285,418.34                                 | 1,285,418.34  | 0.00        |  |  |  |  |  |
|                                       | Intransit balances          | FS-HVPWS-0255    | 1,442.50                                     | 1,442.50      | 0.00        |  |  |  |  |  |
|                                       | Intransit balances          | FS-LPTR-1500     | 3,633.82                                     | 3,633.82      | 0.00        |  |  |  |  |  |
|                                       | Intransit balances          | FS-PPUA-4334     | 1,280.00                                     | 1,280.00      | 0.00        |  |  |  |  |  |
|                                       | Intransit balances          | FS18947          | 0.00                                         | 0.00          | 0.00        |  |  |  |  |  |
|                                       | Intransit balances          | PMK-1000         | 3,912.50                                     | 3,912.50      | 0.00        |  |  |  |  |  |
| Subinventory Tot                      | al:                         |                  |                                              | 7,870,841.36  | 0.00        |  |  |  |  |  |
| Report Total:                         |                             |                  |                                              | =             | 0.00        |  |  |  |  |  |

\*\*\*\*\* End of Report \*\*\*\*\*

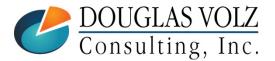

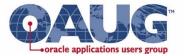

#### Multi-Org Period Close Variance Report

#### □ Sample Multi-Org Period Close Variances Report

• From the CST\_PERIOD\_CLOSE\_SUMMARY table

| Sample Out of Balance Items |                                                  |                                                    |                                                                        |        |                                                                                                    |                                                                                                    |                                                                                                    |                                                                                                    |                                                                                                    |                                                                                                    |
|-----------------------------|--------------------------------------------------|----------------------------------------------------|------------------------------------------------------------------------|--------|----------------------------------------------------------------------------------------------------|----------------------------------------------------------------------------------------------------|----------------------------------------------------------------------------------------------------|----------------------------------------------------------------------------------------------------|----------------------------------------------------------------------------------------------------|----------------------------------------------------------------------------------------------------|
| Period                      |                                                  | Prod                                               |                                                                        |        |                                                                                                    |                                                                                                    | Onhand                                                                                                    | Accounted                                                                                                    |                                                                                                    |                                                                                                    |
| Name                        | Со                                               | Acct                                               | Grp                                                                    | Item   | Desc.                                                                                                    | UOM                                                                                                    | Qty                                                                                                    | Value                                                                                                    | Value                                                                                                    | Difference                                                                                                    |
| 2009-10                     | 1010                                             | 1330                                               | 1120                                                                   | 100001 | Desc. 1                                                                                                    | CRD                                                                                                    | 100                                                                                                    | 68,328.27                                                                                                    | 68,323.71                                                                                                    | 4.56                                                                                                    |
| 2009-10                     | 1010                                             | 1330                                               | 1120                                                                   | 100002 | Desc. 2                                                                                                    | CRD                                                                                                    | 126                                                                                                    | 318,061.67                                                                                                    | 318,055.37                                                                                                    | 6.30                                                                                                    |
| 2009-10                     | 1048                                             | 1330                                               | 1110                                                                   | 100003 | Desc. 3                                                                                                    | CTN                                                                                                    | 2117                                                                                                    | 670,576.31                                                                                                    | 674,082.35                                                                                                    | (3,506.04)                                                                                                    |
| 2009-10                     | 1048                                             | 1330                                               | 1110                                                                   | 100004 | Desc. 4                                                                                                    | CTN                                                                                                    | 205                                                                                                    | 91,723.55                                                                                                    | 94,260.35                                                                                                    | (2,536.80)                                                                                                    |
| 2009-10                     | 1048                                             | 1330                                               | 1110                                                                   | 100005 | Desc. 5                                                                                                    | CTN                                                                                                    | 1320                                                                                                    | 39,430.20                                                                                                    | 39,923.58                                                                                                    | (493.38)                                                                                                    |
|                             |                                                  |                                                    |                                                                        |        |                                                                                                    |                                                                                                    |                                                                                                    |                                                                                                    |                                                                                                    | (6,525.36)                                                                                                    |
|                             | Name<br>2009-10<br>2009-10<br>2009-10<br>2009-10 | NameCo2009-1010102009-1010102009-1010482009-101048 | NameCoAcct2009-10101013302009-10101013302009-10104813302009-1010481330 |        | NameCoAcctGrpItem2009-101010133011201000012009-101010133011201000022009-101048133011101000032009-10104813301110100004 | NameCoAcctGrpItemDesc.2009-10101013301120100001Desc. 12009-10101013301120100002Desc. 22009-10104813301110100003Desc. 32009-10104813301110100004Desc. 4 | NameCoAcctGrpItemDesc.UOM2009-10101013301120100001Desc. 1CRD2009-10101013301120100002Desc. 2CRD2009-10104813301110100003Desc. 3CTN2009-10104813301110100004Desc. 4CTN | NameCoAcctGrpItemDesc.UOMQty2009-10101013301120100001Desc. 1CRD1002009-10101013301120100002Desc. 2CRD1262009-10104813301110100003Desc. 3CTN21172009-10104813301110100004Desc. 4CTN205 | NameCoAcctGrpItemDesc.UOMQtyValue2009-10101013301120100001Desc. 1CRD10068,328.272009-10101013301120100002Desc. 2CRD126318,061.672009-10104813301110100003Desc. 3CTN2117670,576.312009-10104813301110100004Desc. 4CTN20591,723.55 | NameCoAcctGrpItemDesc.UOMQtyValueValue2009-10101013301120100001Desc. 1CRD10068,328.2768,323.712009-10101013301120100002Desc. 2CRD126318,061.67318,055.372009-10104813301110100003Desc. 3CTN2117670,576.31674,082.352009-10104813301110100004Desc. 4CTN20591,723.5594,260.35 |

You can also use this information to get your month-end perpetual quantities and values for intransit and subinventories

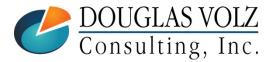

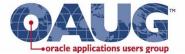

#### Got More Than Two Inventory Orgs? G/L to Inventory Reconciliation Report

| -      | y Reconciliation Re<br>sample only | epor | t    |      |      |       |            | G/L Balances & Activity Perpetual Balances |          |           |        |              |              |            |                    |            |  |
|--------|------------------------------------|------|------|------|------|-------|------------|--------------------------------------------|----------|-----------|--------|--------------|--------------|------------|--------------------|------------|--|
| Period |                                    |      |      | Sub- | Prod | Inter | Beg        |                                            |          |           |        | End          | Inv. Onhand  |            | Total<br>Perpetual |            |  |
|        | Ledger                             | Со   |      | Acct |      |       | Balance    |                                            | Payables | WIP       | Other  |              |              | WIP Value  | •                  | Difference |  |
| DEC-12 | Vision Operations                  | 100  | 1410 | 000  | 1000 | 1000  | 0.00       | 2,000.00                                   | 0.00     | 0.00      | 0.00   | 2,000.00     | 2,138.00     | 0.00       | 2,138.00           | (138.00)   |  |
| DEC-12 | Vision Operations                  | 100  | 1420 | 000  | 1110 | 1000  | 0.00       | 0.00                                       | 0.00     | 0.00      | 0.00   | 0.00         | 0.00         | 0.00       | 0.00               | 0.00       |  |
| DEC-12 | Vision Operations                  | 100  | 1430 | 000  | 1110 | 1000  | 0.00       | 0.00                                       | 0.00     | 0.00      | 0.00   | 0.00         | 0.00         | 0.00       | 0.00               | 0.00       |  |
| DEC-12 | Vision Operations                  | 100  | 1440 | 000  | 1110 | 1000  | 30,000.00  | 620,000.00                                 | 0.00     | 0.00      | 100.00 | 650,100.00   | 650,000.00   | 0.00       | 650,000.00         | 100.00     |  |
| DEC-12 | Vision Operations                  | 100  | 1450 | 000  | 1120 | 1000  | 40,000.00  | 50,000.00                                  | 0.00     | 30,000.00 | 500.00 | 120,500.00   | 0.00         | 120,000.00 | 120,000.00         | 500.00     |  |
| DEC-12 | Vision UK                          | 110  | 1410 | 000  | 1120 | 1000  | 0.00       | 0.00                                       | 0.00     | 0.00      | 0.00   | 0.00         | 1,000.00     | 0.00       | 1,000.00           | (1,000.00) |  |
| DEC-12 | Vision UK                          | 110  | 1420 | 000  | 1170 | 1000  | 10,000.00  | 30,000.00                                  | 0.00     | 0.00      | 0.00   | 40,000.00    | 40,000.00    | 0.00       | 40,000.00          | 0.00       |  |
| DEC-12 | Vision UK                          | 110  | 1430 | 000  | 1170 | 1000  | 0.00       | 0.00                                       | 0.00     | 0.00      | 0.00   | 0.00         | 0.00         | 0.00       | 0.00               | 0.00       |  |
| DEC-12 | Vision UK                          | 110  | 1440 | 000  | 1172 | 1000  | 20,000.00  | 400,000.00                                 | 0.00     | 0.00      | 0.00   | 420,000.00   | 420,000.00   | 0.00       | 420,000.00         | 0.00       |  |
|        |                                    |      |      |      |      |       |            |                                            |          |           |        |              |              |            |                    |            |  |
|        | Totals                             |      |      |      |      |       | 100,000.00 | 1,102,000.00                               | 0.00     | 30,000.00 | 600.00 | 1,232,600.00 | 1,113,138.00 | 120,000.00 | 1,233,138.00       | (538.00)   |  |

Just think how much time this would save ...

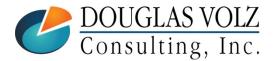

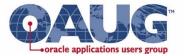

#### G/L to Inventory Reconciliation Data Flow

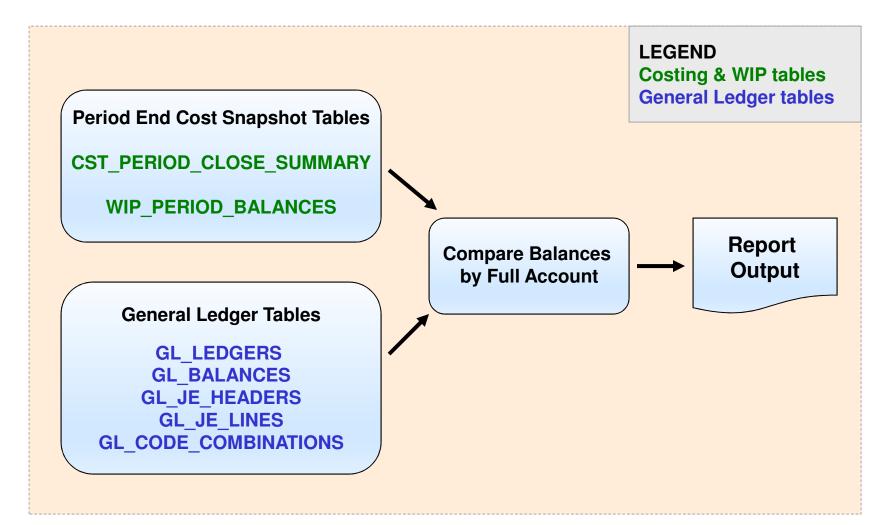

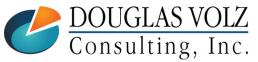

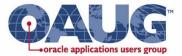

## Sample G/L to Inventory Reconciliation Script

#### □ Automatically Compares:

- G/L to Inventory Perpetual (sum G/L JE Lines vs. Period Close Summary)
- G/L to Intransit Perpetual (sum G/L JE Lines vs. Period Close Summary)
- G/L to WIP Period-End Balances (sum G/L JE Lines vs. WIP Period Balances)

#### **Caveats:**

- Only considers Discrete WIP, not OPM
- Receiving does not have a month-end snapshot ... but this can be added in.

Send an email to <u>doug@volz@consulting.com</u> to get the Inventory Reconciliation SQL Report.

Have both Release 12 and Release 11 versions.

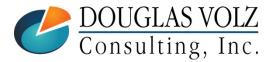

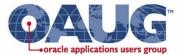

#### **Inventory Reconciliation Papers**

 Reconcile your Inventory to G/L Balances with Ease, From 1 to 1,000 Organizations! (Collaborate14)

Can We Actually Reconcile Oracle Project MFG to Inv., WIP, Projects & G/L? What was I Thinking? (Collaborate10)

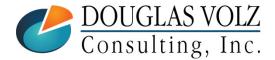

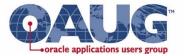

## **Managing Stuck Transactions**

#### □ Managing Transaction Interface Errors:

- Create custom programs to fix repetitive transaction issues
- Get IT and your Internal Auditors to accept more streamlined interface error resolution procedures
- Create a Custom Interface Errors Report
  - Get the 2012 Collaborate Paper: Egads! How in the Dickens Do I Handle Those Month-End Interfaces? (And Why Can't I Close My Books)

Send an email to <u>doug@volz@consulting.com</u> to get the Interface Errors SQL Report

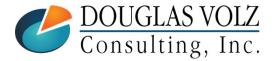

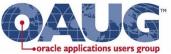

## Managing Stuck Transactions for Both R11i & R12 – Covers All of These Areas

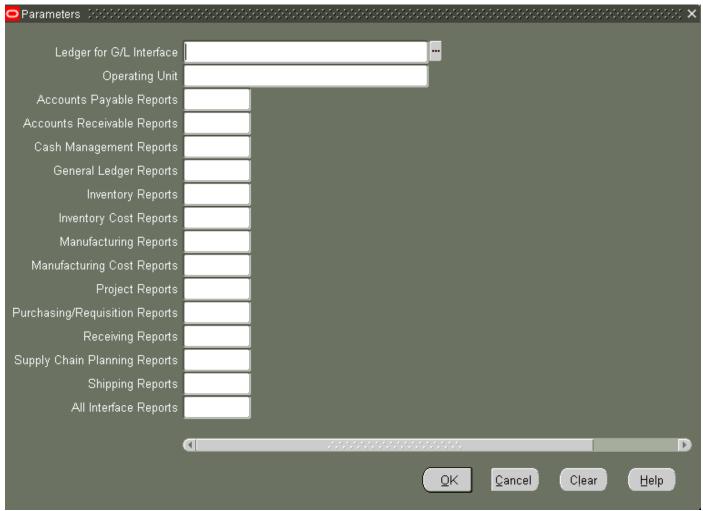

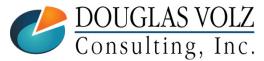

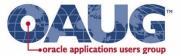

#### Managing Stuck Transactions – G/L Example

|                   |                  |          | er Reports                 | <br>+                                    |          |        |                      |
|-------------------|------------------|----------|----------------------------|------------------------------------------|----------|--------|----------------------|
|                   |                  |          | Total Number of G/L 1      | FACE Report<br>Lines by Operating Unit   |          |        | Date: 05-DEC-11 14:0 |
| No. of<br>Records | GL Ledger        |          | Period<br>Name Description |                                          |          |        |                      |
|                   | INTERNATIONAL_PL | ******** |                            | ly entered in the GL_INTER               | FACE Tab | le     |                      |
| _                 | Sum<br>USA_PL    | *****    | NOV-11 Records current.    | ly entered in the GL_INTER               | FACE Tab | le     |                      |
| 10                | sum              |          |                            |                                          |          |        |                      |
| 16                |                  |          |                            |                                          |          |        |                      |
|                   |                  |          | G/L Lines Summary by Per   | FACE Report<br>riod, Source and Category |          |        | Date: 05-DEC-11 14:0 |
| No. of<br>Records | GL Ledger        |          | Journal Source             | Journal Category                         | Account  | Status | Accounted Amoun      |
| 5                 | INTERNATIONAL_PL |          |                            | Global Intercompany                      | 1531     | NEW    | .0                   |
| 5                 | *****            |          | sum                        |                                          |          |        | .0                   |
|                   | sum              |          |                            |                                          |          |        | .0                   |
| 10                | USA_PL           | NOV-11   | Global Intercompany        | Global Intercompany                      | 1501     | NEW    | .0                   |
| 10                |                  |          | sum                        |                                          |          |        | .0                   |
|                   | *********        |          |                            |                                          |          |        |                      |
|                   | sum              |          |                            |                                          |          |        | .0                   |
| 10                |                  |          |                            |                                          |          |        |                      |
|                   |                  |          |                            |                                          |          |        | .0                   |

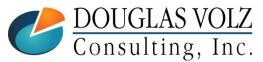

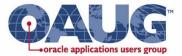

## Item Cost Mass Load Tools

#### □ What you really want to do is:

- Download your item costs into Excel
- Using Excel, edit and upload new costs into a pending cost type

#### □ Choices?

- Dataloader
- Customizations (self-build)
- Commercial products
  - More4Apps: Item Cost and Transactions Wizard (Avg Cost Update)
    - Create/Update or Replace cost elements
    - Update item level attributes (eg lot size/shrinkage).
  - API Wizard
  - Chain-Sys: appLoad suite of tools, for migration and conversion

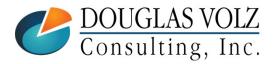

## More4Apps Item Cost Wizard

- Download, Edit, Validate and Upload:
  - Discrete Item Costs
  - Discrete Resource Costs
  - Discrete Resource Overheads
- More4Apps Item Cost Wizard Request ID **Discrete Standard Costing** UPLOAD RESULTS **Cost Information Cost Elements** MFG Upload Cost Cost Sub Inventory Cost Based On Lot Upload Result Upload Error Org Code Type Item Item Description Rollup Size Shrinkage Element Error Element Element Basis Default Values Pendina Inserted Transaction M1 Pendi AS54999 Sentinel Standard DesNo Overhead Mgmt 0 Item Pendi AS62444 0 Accepted This row [18] has been uploaded! If M1 Sentinal Upgrade Pac No Overhead Benefits Resou Setup OPM Standard Costing Example Resource Rates Example Discrete Standard Costing Ex M ... (+)

| Mo              | re4App<br>Item Cos |              | d i                     |               |           |          |        |        |                    |                    |            |            |                 |               |         |
|-----------------|--------------------|--------------|-------------------------|---------------|-----------|----------|--------|--------|--------------------|--------------------|------------|------------|-----------------|---------------|---------|
| Request ID      |                    |              |                         |               |           |          |        |        |                    |                    |            |            |                 |               |         |
| OPM Standard Co | sting              |              |                         |               |           |          |        |        |                    |                    |            |            |                 |               |         |
| UPLOAD RESULT   | S                  |              | <b>Cost Information</b> |               |           |          |        |        |                    | <b>Cost Elemen</b> | its        |            |                 |               |         |
|                 | Upload Cost        | Item Cost    |                         | Inventory Org |           | Calendar |        |        |                    | Upload Cost        |            |            | Component Class | Cost Analysis | Rate Or |
| Upload Result   | Element Result     | Interface ID | Upload Error            | Code          | Cost Type | Code     | Period | Item   | Item Description   | Element Error      | Cost Level | Usage Type | Code            | Code          | Amount  |
| Default Values  |                    |              |                         |               |           |          |        |        |                    |                    |            |            |                 |               |         |
| Accepted        | Accepted           | 50916        | Updated existing        | costs         |           |          |        |        |                    |                    | This Level | Resource   | 1-EQUIP         | VAL           | 564     |
| Accepted        | Accepted           | 50917        | Updated existing        | costs         |           |          |        |        |                    |                    | This Level | Resource   | 1-LBRQC         | VAL           | 564     |
| Error           | Validated          |              | The value [STND]        | PR1           | STND      | 0012     | 1      | 3005   | Case of 20, Liquid | Antibacterial H    | This Level | Resource   | 1-EQUIP         | VAL           | 0.025   |
| ► Setup         | OPM Standa         | ard Costin   | g Example Res           | ource Rates I | Example   | Discrete | Standa | ard Co | sting Ex M         | + : •              |            |            |                 |               |         |

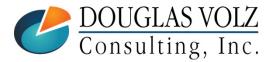

Rate Or

Amount

22

0.75

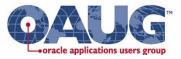

https://more4apps.com/

**OPM** Item Costs

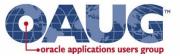

## Open and Close Periods Using an Oracle Form

Menu path: Cost Management – SLA => Accounting Close Cycle => Inventory Accounting Periods

#### Open and Close Inventory Orgs One-by-One

|         |        | Y          | ear  |             | Period Dates |               |     |                   |
|---------|--------|------------|------|-------------|--------------|---------------|-----|-------------------|
| Status  | Period | Num        |      | From        | То           | Close Date    |     |                   |
| Future  | Apr-13 | 4          | 2013 | 01-APR-2013 | 01-APR-2013  |               | DA. |                   |
| Future  | Mar-13 | 3          | 2013 | 01-MAR-2013 | 31-MAR-2013  |               |     |                   |
| Open    | Feb-13 | 2          | 2013 | 01-FEB-2013 | 28-FEB-2013  |               |     |                   |
| Open    | Jan-13 | 1          | 2013 | 01-JAN-2013 | 31-JAN-2013  |               |     | Caution           |
| Closed  | Dec-12 | 12         | 2012 | 01-DEC-2012 | 31-DEC-2012  | 02-FEB-2013   |     |                   |
| Closed  | Nov-12 | 11         | 2012 | 01-NOV-2012 | 30-NOV-2012  | 02-FEB-2013   |     |                   |
| Closed  | Oct-12 | 10         | 2012 | 01-OCT-2012 | 31-OCT-2012  | 02-FEB-2013   |     | Open this period? |
| Closed  | Sep-12 | 9          | 2012 | 01-SEP-2012 | 30-SEP-2012  | 02-FEB-2013   |     |                   |
| Closed  | Aug-12 | 8          | 2012 | 01-AUG-2012 | 31-AUG-2012  | 02-FEB-2013   |     |                   |
| Closed  | Jul-12 | 7          | 2012 | 01-JUL-2012 | 31-JUL-2012  | 02-FEB 13     | -   | OK Cancel         |
|         |        |            |      | •           |              |               |     |                   |
| Pending | Values | s at Close |      | Distributio | ons          | Change Status |     |                   |

| - 1       | O Inventory Accoun | ting Periods (M1) |     |      |             |              |             | Change Period Status  |
|-----------|--------------------|-------------------|-----|------|-------------|--------------|-------------|-----------------------|
|           |                    |                   | Υ   | ear  |             | Period Dates |             | New Status            |
|           | Status             | Period            | Num |      | From        | То           | Close Date  | Closed (Irreversible) |
|           | Future             | Apr-13            | 4   | 2013 | 01-APR-2013 | 01-APR-2013  |             |                       |
|           | Future             | Mar-13            | 3   | 2013 | 01-MAR-2013 | 31-MAR-2013  |             | Pending OK Cancel     |
| $\subset$ | Open               | Feb-13            | 2   | 2013 | 01-FEB-2013 | 28-FEB-2013  |             |                       |
|           | Closed             | Jan-13            | 1   | 2013 | 01-JAN-2013 | 31-JAN-2013  | 17-FEB-2013 |                       |

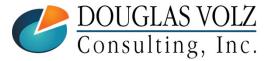

Slide 37

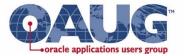

## Open the Accounting Period by Hierarchy

Menu path: Cost Management - SLA => View Requests => Open Period Control Program

Use the Oracle Open Period Control Program

| C | Submit Request                      |                                     |                        | × |   |                                  |
|---|-------------------------------------|-------------------------------------|------------------------|---|---|----------------------------------|
|   | Run this Request                    |                                     |                        |   |   |                                  |
|   |                                     |                                     | (Сору                  |   |   |                                  |
|   | Name                                | Open Period Control                 |                        |   |   |                                  |
|   | Operating Unit                      | t                                   |                        |   | ( | Enter the                        |
|   | Parameters                          | Seattle Manufacturing:Vision Open/C | lose Hierarchy:0       |   |   |                                  |
|   | Langua                              | Parameters                          |                        |   |   | number of                        |
|   |                                     |                                     |                        |   |   | accounting                       |
|   | At these Times                      | Hierarchy Origin                    | Seattle Manufacturing  |   |   | periods to open,<br>normally you |
|   | Run the .                           | Hierarchy                           | Vision Open/Close Hier |   |   | enter the value 1.               |
|   |                                     | Number of periods to Open           | 1                      |   |   |                                  |
|   | <ul> <li>Upon Completion</li> </ul> |                                     |                        |   |   |                                  |

There is a special case for entering the value o for "Number of periods to open". If you manually opened one of your inventory organizations using the single organization form, and wanted to open the rest of the inventory organizations for the same accounting period, you would enter a value of zero, and the Open Period Control will automatically open the remaining accounting periods in the other inventory orgs.

**Warning:** However, by entering zero you will also open periods in all child organizations up to the current open period in the Hierarchy Origin organizations, even for prior accounting periods that were never opened.

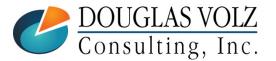

Helping people using Oracle Applications since 1990

Copyright ©2013 Douglas Volz Consulting, Inc.

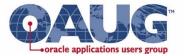

## Schedule to Open the Accounting Period

Menu path: Cost Management - SLA => View Requests => Open Period Control Program

□ Use the Scheduling Features

Open before Midnight of the last day of the accounting period

| Apply a Sayed Schedule                                                                                                    |                                                                                                    |
|----------------------------------------------------------------------------------------------------|----------------------------------------------------------------------------------------------------|
| <ul> <li>Run the Job</li> <li>As Soon as Possible</li> <li>Once</li> <li>Periodically</li> <li>On Specific Days</li> <li>Advanced</li> </ul> | Run At 28-FEB-2013 23:50:00 -<br>Give yourself enough time<br>for the concurrent manage<br>to run the program (in case<br>of processing delays) |
| Help                                                                                                    | QK Cancel                                                                                                    |

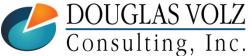

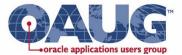

## Close the Accounting Period by Hierarchy

Menu path: Cost Management – SLA => View Requests => Close Period Control Program

Use the Oracle Close Period Control Program

| the Org C                                                                                                    | elps to put<br>Code in the<br>anization |
|----------------------------------------------------------------------------------------------------|-----------------------------------------|
| Name     Close Period Control     HR Orga       Operating Unit     Name     Name                                                                                                    | anization                               |
| Operating Unit National National Nati                                                                                                    |                                         |
| Parametere Seattle Manufacturing: Vision Onen/Close Hierarchy: Eeh-13: No:1                                                                                                    | mes                                     |
| Farameters Tocattle (Wahulacturing, Vision Operwolose Theractity), eu-15,140,1                                                                                                    |                                         |
| Lar Parameters                                                                                                    |                                         |
|                                                                                                    |                                         |
| Hierarchy Origin Seattle Manufacturing                                                                                                    |                                         |
| At these Time Hierarchy Vision Open/Close Hierarchy Enter how                                                                                                    | many                                    |
| Run t Close Period Feb-13 accounting to accounting to accounting to accounting to account the second second | •                                       |
| Close If Resolution Recommended No you wish to                                                                                                    |                                         |
| Upon Comple Request Count 1 (ENTE)                                                                                                    | R 1)                                    |
| QK     Cancel     Clear     Help       Help (C)     Submit     Cancel                                                                                                    |                                         |

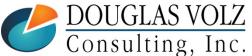

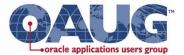

## **Organization Hierarchies**

Menu path: Inventory => Setup => Organizations => Hierarchy

**Grouping Mechanism for Programs and Reports** 

| ganization Hi        | erarchy                                         |                      |                                 | -                |
|----------------------|-------------------------------------------------|----------------------|---------------------------------|------------------|
| Name                 | Vision Open/Close Hierarchy                     |                      | □ Primary<br>□ Position Control | [ ]]             |
| Version<br>Number    | 1 Date From<br>Date To                          | 01-JAN-1995          | 2                               | opy Hierarchy    |
|                      | □ Top Node Position Control E                   | nabled               |                                 |                  |
| Organization<br>Name | Seattle Manufacturing<br>In Exists in Hierarchy | Number of S          | Subordinates 3                  | T Up             |
| Subordinate          | 95                                              |                      |                                 |                  |
| Name                 |                                                 | Number of Subordinat | tes Position Cont               | rol Enabled Down |
| Boston N             | Manufacturing                                   | 0                    |                                 | 🕨 🎒              |
| Seattle [            | Distribution Center                             | 0                    |                                 |                  |
| Minneap              | olis Manufacturing                              |                      |                                 |                  |
|                      | If you did not al                               | se or open an        | organization                    | it may be        |
|                      | If you did not clo<br>because it may be i       | -                    | U                               |                  |

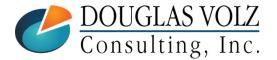

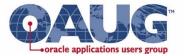

### Printing/Reporting Good News for R12 Versions (XML Reports)

# Release 12 has XML reports, lots and lots of them But not where you expect them

| Vavigator - Cost Management - SLA Vision Operat                                                                                                    | ions Reports                                                                                                    |                                                                                                    |
|----------------------------------------------------------------------------------------------------|----------------------------------------------------------------------------------------------------|----------------------------------------------------------------------------------------------------|
| Report: Value<br>Request Value Reports<br>+ Item Costs<br>+ Supply Chain Costing<br>+ Cost Mass Edits<br>+ Periodic Costing<br>+ Accounting Close Cycle<br>+ Discrete Jobs<br>+ Accrual Write-Offs            | <ul> <li>Find %</li> <li>Name         <ul> <li>All Inventories Value Report</li> <li>All Inventories Value Report - by Cost Group</li> <li>Elemental Inventory Value Report - by Cost Group</li> <li>Elemental Inventory Value Report - by Subinventory</li> <li>Intransit Value Report</li> <li>Inventory Value Report - by Cost Group</li> <li>Inventory Value Report - by Subinventory</li> <li>Inventory Value Report - by Cost Group</li> <li>Inventory Value Report - by Subinventory</li> </ul> </li> </ul> | Applicati<br>Bills of N<br>Bills of N<br>Bills of N<br>Bills of N<br>Bills of N<br>Bills of N<br>Bills of N |
| <ul> <li>+ View Transactions</li> <li>+ Operational Analysis</li> <li>+ Business Intelligence</li> <li>- Report</li> <li>+ Cost</li> <li>Transactions</li> <li>Value</li> <li>Operational Analysis</li> </ul> | Inventory Value Report - by Subinventory         Period Close Reconciliation Report         ABC descending value report         Period close value summary         Receiving Value Report         Discrete Job Value Report - Standard Costing         Expense Job Value Report         Repetitive Value Report         WIP Value Report         WIP Value Report                                                                                                    | Bills of M<br>Bills of M<br>Inventon<br>Purchas<br>Work in I<br>Work in I<br>Work in I                      |
| OUGLAS VOLZ                                                                                                    | Eind QK Cancel                                                                                                    |                                                                                                    |
| onsulting, Inc.                                                                                                    | 8                                                                                                    | ~-                                                                                                    |

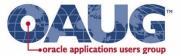

## Good News for Latest R12 Versions (XML Reports)

## Release 12 has XML reports, lots and lots of them (But not where you expect them)

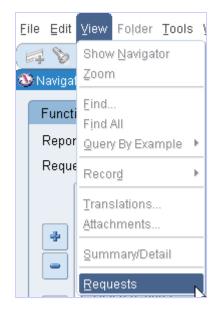

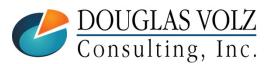

| Reports                                                     |                   | × |
|-------------------------------------------------------------|-------------------|---|
|                                                             |                   |   |
| Find %XML%                                                  |                   |   |
|                                                             |                   |   |
| Name                                                        | Application       |   |
| Activity Cause Report (XML)                                 | Bills of Material |   |
| All Inventories Value Report (XML)                          | Bills of Material | _ |
| All Inventories Value Report - by Cost Group (XML)          | Bills of Material |   |
| Alternates Report (XML)                                     | Bills of Material |   |
| BOM Structure Report for Lead Times (XML)                   | Bills of Material |   |
| Bill of Material Listing (XML)                              | Bills of Material |   |
| Bill of Material Listing GUI (XML)                          | Bills of Material |   |
| Bill of Material Loop Report (XML)                          | Bills of Material |   |
| Bill of Material Loop Report GUI (XML)                      | Bills of Material |   |
| Bill of Material Structure Report (XML)                     | Bills of Material |   |
| Bill of Material Structure Report GUI (XML)                 | Bills of Material |   |
| Bills of Material Parameters Report (XML)                   | Bills of Material |   |
| Consolidated Bill of Material Report (XML)                  | Bills of Material |   |
| Consolidated Bill of Material Report GUI (XML)              | Bills of Material |   |
| Cost Type Comparison Report (XML)                           | Bills of Material |   |
| Delete Items Report (XML)                                   | Bills of Material |   |
| Delete Items Report GUI (XML)                               | Bills of Material |   |
| Department Actual Cost Report (XML)                         | Bills of Material |   |
| Department Classes Report (XML)                             | Bills of Material |   |
| Department Report (XML)                                     | Bills of Material |   |
| Detailed Item Cost Report (XML)                             | Bills of Material |   |
| Discrete Job Value Report - Average/FIFO/LIFO Costing (XML) | Bills of Material |   |
| Elemental Cost Report (XML)                                 | Bills of Material | • |
|                                                             | •                 |   |
| Eind QK Cancel                                              |                   |   |

Slide **43** 

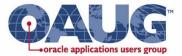

## What About Decimal Precision for Quantities?

- There is a common profile which affects all inventory, BOM and WIP reports and how the quantity precision is reported
- You can set this profile by person
- INV: Dynamic Precision Option for Quantity on Reports

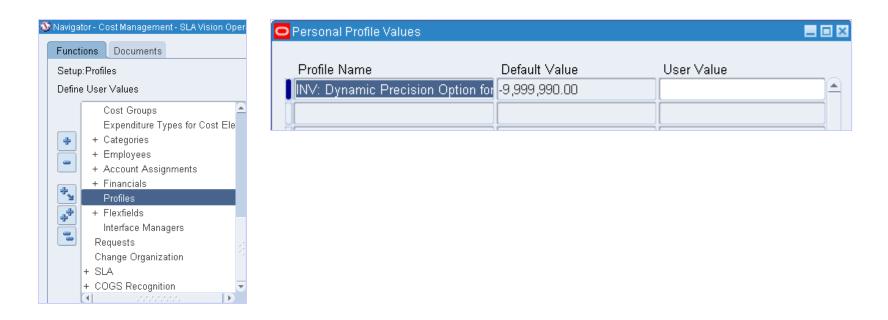

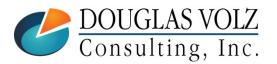

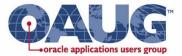

## Material Overhead Defaults

#### Material Overheads Adopted as Items Are Defined

🕸 Navigator - Cost Management - SLA Vision Operations

|                                                                                                    | Material Overhead                                                                                | Defaults (M1) |          |                      |                   |      |
|----------------------------------------------------------------------------------------------------|--------------------------------------------------------------------------------------------------|---------------|----------|----------------------|-------------------|------|
| <ul> <li>Define Material Overhead</li> <li>+ Accrual Write-C</li> <li>+ View Transactic</li> <li>+ Operational Ans</li> <li>+ Business Intellio</li> <li>+ Report</li> <li>- Setup</li> <li>- Sub-Elements</li> <li>Material</li> <li>Resources</li> <li>Overheads</li> </ul> | © Qrgar<br>○ Categ<br>Default Rate or Arr<br>Cost Activity<br>Material<br>Overhead<br>Mat'lHndlg | jory<br>iount | Activity | Basis<br>Total Value | Rate or<br>Amount | Find |

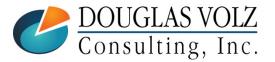

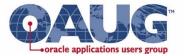

## Material Overhead Absorption Rules

| Funct                                     | ions Documents                                                                                                    |   |  |  |  |
|-------------------------------------------|----------------------------------------------------------------------------------------------------|---|--|--|--|
| Setup:Sub-Elements:Material Overhead Abso |                                                                                                    |   |  |  |  |
| Define                                    | e Material Overhead Absorption Rules                                                                                    | 3 |  |  |  |
| * )<br>*                                  | + Report<br>- Setup<br>- Sub-Elements<br>Material<br>Resources<br>Overheads<br>Defaults                                 |   |  |  |  |
| 4.<br>10                                  | Material Overhead Absorption<br>Activities<br>Alternates<br>Cost Types<br>Cost Groups<br>Expenditure Types for Cost Ele |   |  |  |  |

| Material Overhead Absorption Rules (M1)                                              |                                   |
|--------------------------------------------------------------------------------------|-----------------------------------|
| Transaction Item Type<br>PO Transactions Buy items                                   | Earn<br>Material<br>Overhead<br>☑ |
|                                                                                      |                                   |
| Transaction                                                                          |                                   |
| Find %                                                                               |                                   |
|                                                                                      |                                   |
| PO Transaction<br>PO Transactions                                                    |                                   |
| Internal Order Direct Inter-Org Transfers                                            |                                   |
| Inventory Direct Inter-Org Transfers                                                 |                                   |
| Internal Order Intransit Inter-Org Transfers Inventory Intransit Inter-Org Transfers |                                   |
| Consigned Ownership Transfer Transaction                                             |                                   |
|                                                                                      |                                   |
| Eind OK Cancel                                                                       |                                   |

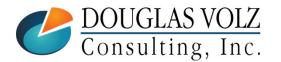

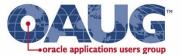

## **Transaction Value Historical Summary Report**

Menu path: Cost Management - SLA => Report => Transactions => Transaction historical summary

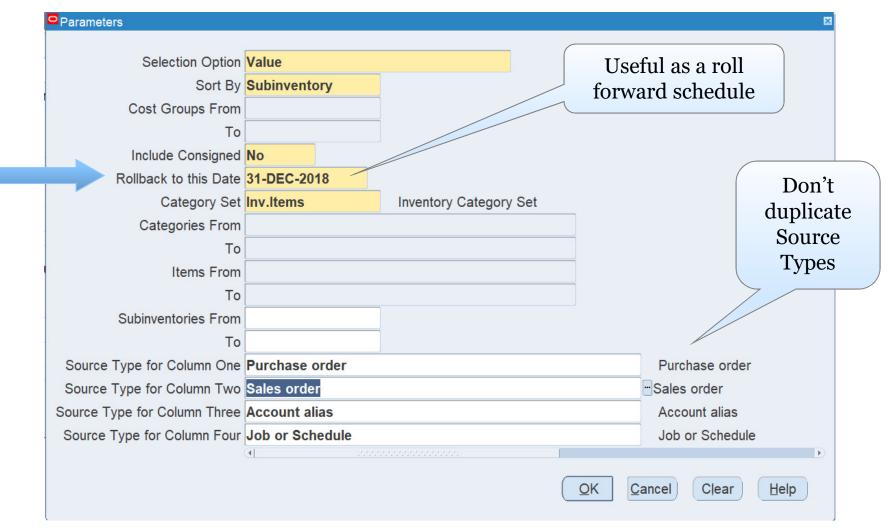

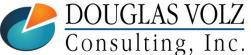

Slide 47

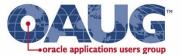

#### **Transaction Value Historical Summary Report**

| Seattle Manufacturing        |                                      | Report Date: | 02-JAN-2013 18:28 |
|------------------------------|--------------------------------------|--------------|-------------------|
| Sorted by Subinventory, Item | Transaction Value Historical Summary | Page:        | 28                |
|                              | Value On: 31-DEC-2012 (USD)          |              |                   |
| Category Set: Inv.Items      |                                      |              |                   |

Subinventory: Stores 31-DEC-2012 Current Item Description UOM Value Purchase order Sales order Account alias Job or Schedu Other Value match office supply item f60000 Router -Ea 1,170.00 0.00 0.00 0.00 0.00 0.00 1,170.00 Approved Supplier required item with 3-way match f80000 Sentinal Ea 2,247,491.00 0.00 0.00 0.00 0.00 0.00 2,247,491.00 Multimedia Subinventory Total: 11,047,375.68 0.00 0.00 1,210.00 0.00 0.00 11,048,585.68 \_ \_ \_ \_ \_ \_ \_ \_ \_ \_ \_ \_ ----Report Total: 105861666.71 0.00 0.00 1,210,00 0.00 0.00 105862876.71 Value as of report Value as of submission date **Rollback Date** \*\*\*\* End of Report \*\*\*\*

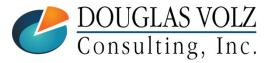

Helping people using Oracle Applications since 1990

Copyright ©2013 Douglas Volz Consulting, Inc.

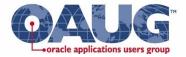

## **Common Complaints for Cost Reporting**

– Can't Use Standard Oracle Cost Accounting Reports

#### □ Why Not?

- Originally designed to be run for a single warehouse
- Does not format well into Excel (even for R12!)
- SLA reports don't have enough details
- Not enough summary reporting
- Discrete Costing R12 no SLA info on transaction inquiries
- Process Costing R12 too few reports
- Drives down operational efficiency
- Unable to eliminate PII/ICP using standard reporting

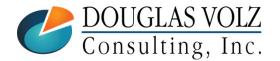

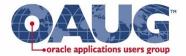

## What Type of Reports Are Needed?

**Reconciliation Reports** 

GL to Inventory Reconciliation Monthly Txn Movement Summaries Weekly / Monthly Txn Listings

Transaction Summaries Perpetual Onhand Summaries

Other Reporting & Analysis

Global Setup Configuration Reports Period Open / Close Status Reports **Investigative Reports** 

Item Cost Comparison Reports IPV, PPV, WIP Variance Reports

Margin Analysis Reports

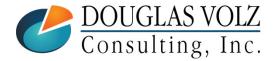

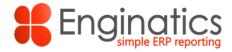

## **Typical Report Development Solutions**

#### Oracle BI Publisher

- Development time is too long
  - Create a data model, create a format mask, multiple steps
  - Slow performance, outputs into XML creating huge, huge files
- □ Other 3<sup>rd</sup> Party Tools
  - EIS Reporting, Business Objects, Polaris, Excel for Apps, etc.
    - Have to purchase their tool first, expensive
    - Outputs easier into MS Excel
    - More efficient to develop reports than with BI Publisher
    - Runs reports outside of the Oracle menu structure (and sometimes outside the server too!)

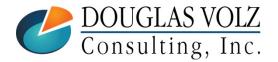

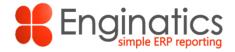

## Blitz Report – Designed for Fast Excel Reporting

#### □ More About Blitz: www.enginatics.com

#### For End Users

- Ease of use: fully integrated within EBS
- Works within the oracle forms navigation and menu structure
- Creates the report using the system server resources, not the local PC
- Very fast: no long processing or download times as with XML based solutions like BI Publisher
- Runs as a concurrent process and generates output files in XLSX or CSV format
- Upon completion, reports automatically download and open in Excel
- Generates proper data attributes in Excel (Dates /Numeric data)

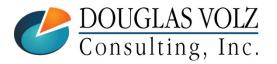

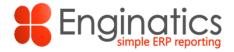

## Blitz Report – Designed for Fast Excel Reporting

#### $\Box$ For IT – DBA/Developers

- No metadata, format or packaging work for development
- Concentrate on SQL / business logic only
- Development time **drastically reduced** e.g. 70 to 80% faster than Oracle BI Publisher
- Ease of development, implementation and rollout to the users
- Faster delivery of business requirements, while complying to expected software development lifecycle standards
- Free library of community reports and tools e.g. for performance tuning
- Schedule Output in Excel, csv, or Email
- Import Utilities for BI Publisher and Discoverer reports

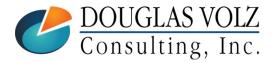

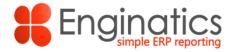

## Blitz Report – Designed for Fast Reporting

#### Business Model

- Pricing Model focused on user satisfaction + Ease of growth
- Starter system Free for 30 different reports (you choose the reports)
- Unlimited system \$10 per user/month (active report users)
- Installation in few minutes with just one script

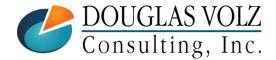

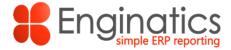

## Blitz Report – Designed for Fast Reporting

#### **Costing Reports Available For Your Use!**

| ind %                                                                                              |                                                          |                                                                                                  | Standard Cost                         |
|----------------------------------------------------------------------------------------------------|----------------------------------------------------------|--------------------------------------------------------------------------------------------------|---------------------------------------|
| Report Name                                                                                        | Category<br>Financials, Manufacturing,                   | Description<br>Application: Bills of MaterialSource: All Inventories Value Report - by Cost Grou | Standard Cost                         |
| CST All Inventories Value Report - by Cost Group                                                   | Enginatics, Financials, Ma.                              | Application. Bills of MaterialSource. All Inventories value Report - by Cost Grou                | Reports From                          |
| ST Cost Type Comparison                                                                            | Financials, Manufacturing,                               | Application: Bills of MaterialSource: Cost Type Comparison Report (XML)Shop                      | Reports From                          |
| CST Create Accounting - Cost Management                                                            | Financials, Manufacturing,                               |                                                                                                  | One als main a Dlita                  |
| CST Department Actual Cost                                                                         | Financials, Manufacturing,                               | Application: Bills of MaterialSource: Department Actual Cost Re-                                 | Oracle, using Blitz                   |
| CST Detailed Item Cost                                                                             | Financials, Manufacturing,                               | Application: Bills of MaterialSource: Detailed Item Cost P                                       | , U                                   |
| CST Discrete Job Value Report - Average/FIFO/LIFO Costing                                          | Financials, Manufacturing,                               | Application: Bills of MaterialSource: Discrete Job Value Report - Average/FIFO/LI                |                                       |
| CST Elemental Cost                                                                                 | Financials, Manufacturing,                               | Application: Bills of MaterialSource: Elemental Cost Report (XML)Short Name: CSTRE               | LCRG XMLDB pac                        |
| CST Elemental Inventory Value Report - by Cost Group                                               | Financials, Manufacturing,                               | Application: Bills of MaterialSource: Elemental Inventory Value Report - by Cost Group           | (XML)Short Name:                      |
| CST Historical Intransit Standard Cost Adjustment                                                  | Financials, Manufacturing,                               | Application: Bills of MaterialSource: Historical Intransit Standard Cost Adjustment Repo         | prt (//                               |
| CST Historical Inventory Standard Cost Adjustment                                                  | Financials, Manufacturing,                               | Application: Bills of MaterialSource: Historical Inventory Standard Cost Adjustment Rep          |                                       |
| CST Historical Inventory Standard Cost Adjustment Report - Warehouse Man                           | . Financials, Manufacturing,                             | Application. Bills of MaterialSource. Historical Inventory Standard Cost Adjustment Rep          | Custom Cost                           |
| CST Historical WIP Standard Cost Adjustment                                                        | Financials, Manufacturing,                               | Application: Bills of MaterialSource: Historical WIP Standard Cost Adjustment Report (           |                                       |
| CST Inventory Value Report - by Cost Group                                                         | Financials, Manufacturing,                               | Application: Bills of MaterialSource: Inventory Value Report - by Cost Group (XML)Shor           |                                       |
| CST Item Cost Reports                                                                              | Financials, Manufacturing,                               | Application: Bills of MaterialSource: Item Cost Reports (XML)Short Name: CSTRFICR(               |                                       |
| CST Journal Entries Report - Cost Management                                                       | Financials, Manufacturing,                               | Application: Bills of MaterialSource: Journal Entries Report - Cost ManagementShort N            | Doug Volz                             |
| CST Periodic Acquisition Cost                                                                      | Financials, Manufacturing,                               | Reports                                                                                          | Doug Voiz                             |
| CST Supply Chain Consolidated Bills of Material Cost                                               | Financials, Manufacturing,                               |                                                                                                  |                                       |
| CST Supply Chain Cost Rollup - Print                                                               | Financials, Manufacturing,                               |                                                                                                  |                                       |
| CST Supply Chain Indented Bills of Material Cost<br>CST Temporary Supply Chain Cost Rollup - Print | Financials, Manufacturing,<br>Financials, Manufacturing, | Find %                                                                                           |                                       |
| CST Transaction Value Historical Summary - Average/FIFO/LIFO Costing                               | Financials, Manufacturing,                               |                                                                                                  |                                       |
| CST Transfer Journal Entries to GL - Cost Management                                               | Financials, Manufacturing,                               | Report Name                                                                                      | Category                              |
| CST Work Order Cost                                                                                | Financials, Manufacturing,                               | Compare POs to Standard or Average Cost                                                          | Cost Accounting - Cost                |
| Compare POs to Standard or Average Cost                                                            | Cost Accounting - Cost                                   |                                                                                                  | Ŭ                                     |
|                                                                                                    |                                                          | Inventory Reconciliation                                                                         | Cost Accounting - Inventory Value     |
|                                                                                                    | Eind                                                     | Material Account Summary Report (Summary Version)                                                | Cost Accounting - Transactions        |
|                                                                                                    | Eina                                                     | Material Accounts Distribution Report (detail version)                                           | Cost Accounting - Transactions        |
|                                                                                                    |                                                          |                                                                                                  | •                                     |
|                                                                                                    |                                                          | Month End Inventory Value Report (Period Close Snapsho                                           | ot) Cost Accounting - Inventory Value |
|                                                                                                    |                                                          | Period Status Report                                                                             | Cost Accounting - Other               |
| Custom                                                                                             | Cost                                                     | Receiving Accounts Distribution Report                                                           | Cost Accounting - Transactions        |
| Custon                                                                                             |                                                          |                                                                                                  | 0                                     |
| Demesta                                                                                            | English                                                  | WIP Accounts Distribution Detail Report                                                          | Cost Accounting - Transactions        |
| Reports                                                                                            | ггош                                                     |                                                                                                  |                                       |
| -                                                                                                  |                                                          |                                                                                                  |                                       |
| Doug                                                                                               | Volz                                                     |                                                                                                  |                                       |
| 0                                                                                                  |                                                          | Eind Q                                                                                           | K <u>C</u> ancel                      |
| DOUCIACUOI7                                                                                        |                                                          |                                                                                                  |                                       |
| DOUGLAS VOLZ                                                                                       |                                                          |                                                                                                  | S                                     |
|                                                                                                    |                                                          |                                                                                                  | 0                                     |

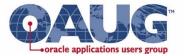

#### Summary

- As true with most ERP solutions, there are little-known features which can really be helpful
- We have looked at many of them; have questions, don't be bashful
- If you have tips you would like to share let us know

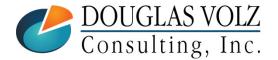

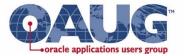

## Acknowledgements

- You, the OAUG Cost Management SIG
- David Wright, Global Presales Manager, More4Apps
- Andy Haack and Beth Skerrett, Enginatics / Blitz Report

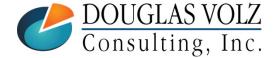

## **Doug Volz** Helping people use Oracle since 1990

#### Professional Summary

- 35+ years industry, design and consulting and "firefighting" experience
- Specializing in Cost Management business solutions
- Recognized by Industry Peers with numerous OAUG awards:
  - 2014 OAUG Member of the Year
  - 2018 Presenter of the Year
  - 2018 Special Interest Group of the Year
- Co-designed Oracle Cost Management at Oracle
- Implementations with international consulting firms, in twelve countries
- Led the Oracle Applications User Group for Cost Management since 2007
- Presenter at Collaborate (OAUG) and UKOUG since 1996
- Prior industry positions for General and Cost Accounting management

#### Business Solutions

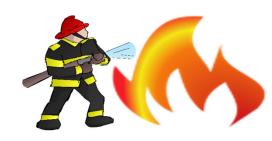

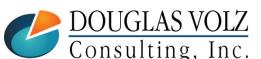

- Change cost methods
- Inventory reconciliation
- Profit in inventory
- Intercompany
- A/P accruals

- Fix system account setups
- Multi-org cost accounting reports
- Product Line & Margin analysis
- Cost Rollup and Update
- Cost accounting training

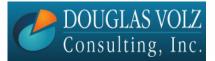

## Douglas Volz Consulting, Inc.

Helping people use Oracle since 1990

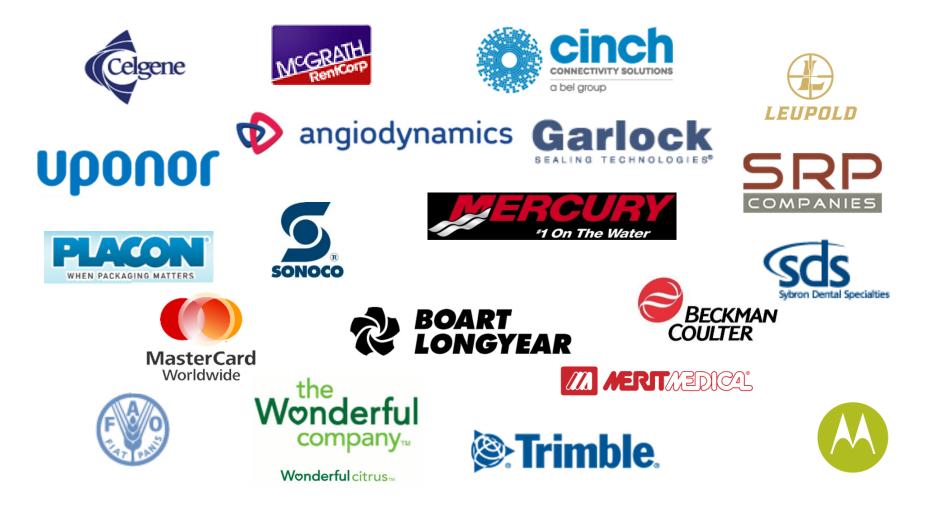

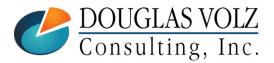

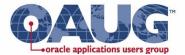

## **Any Questions?**

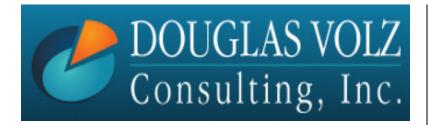

Doug Volz <u>doug@volzconsulting.com</u> www. volzconsulting.com

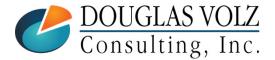